P 08 8128 4436 sahmri.org.au ABN 54 141 228 346

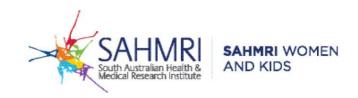

## Guidance for <u>Medical Director users</u> on where to find the digital template of the updated SAMSAS screening test form:

- 1. Make sure that your software is updated with the May 2023 update.
- When a patient file is open, head to Tools > Letter Writer

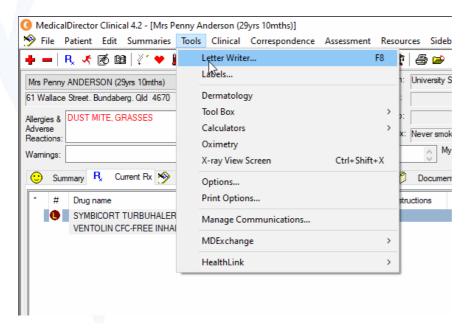

3. Select the "Supplied" tab, and search for "SA Pathology".

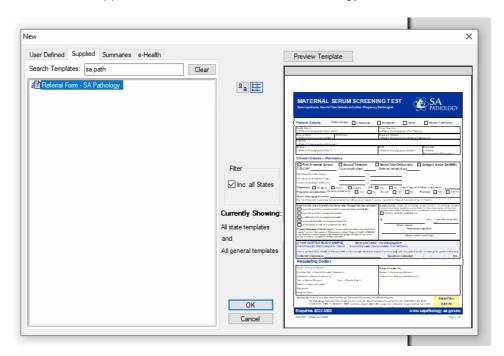

Well done.